# **WEBEX Meetings Visioconférence pour les patients et les proches (smartphones)**

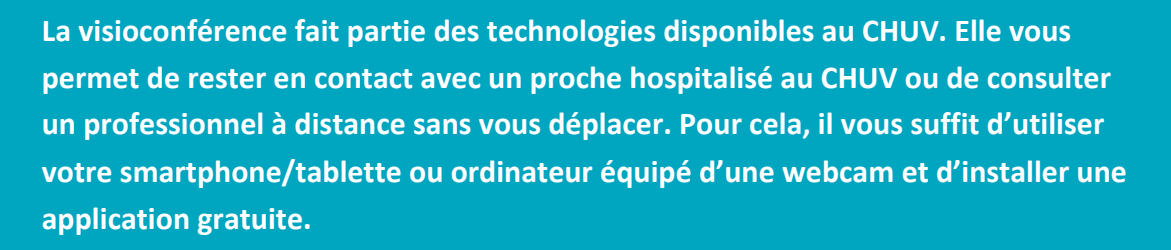

*Les échanges Webex sont chiffrés et la confidentialité est garantie.*

Vous avez reçu une invitation pour une consultation par visioconférence de la part d'un collaborateur du CHUV.

Prenez le temps d'installer le logiciel de visioconférence Cisco Webex Meetings sur votre smartphone avant votre séance, et de vous familiariser avec ce logiciel. Optez pour un endroit calme, bien éclairé et si possible d'un écouteur avec micro.

#### **1. Installation de Cisco Webex Meetings**

**Dès maintenant**, installez l'application sur votre smartphone/tablette ou sur votre ordinateur depuis la page https://www.webex.com/downloads.html.

Il est recommandé de tester votre installation en demandant une réunion 'test' avec notre hotline spéciale. Voir https://www.chuv.ch/teleconsultation.

# **2. Rejoindre la consultation**

**Environ 5 à 10 minutes avant l'heure** prévue de votre convocation, démarrez l'application « Cisco Webex Meetings » et tapez sur « Rejoindre ».

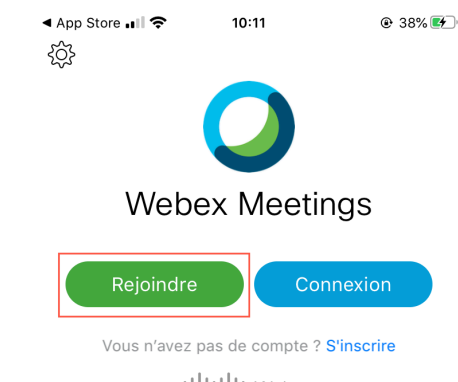

ululu Webex

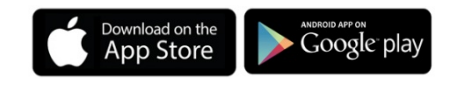

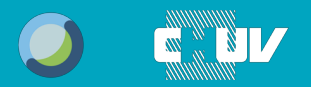

**WEBEX Meetings Visioconférence pour les patients et les proches**

Sur l'écran suivant, saisissez le numéro de réunion reçu dans votre convocation, votre nom et votre adresse email, puis tapez sur Rejoindre. Le mot de passe, également fourni dans la convocation, sera alors demandé.

**Remarque** : si vous avez reçu un sms ou un email avec une invitation à rejoindre la séance, tapez sur le lien présent dans le message. Vous n'aurez à entrer que votre nom et email.

Vous serez alors en attente de l'organisateur de la réunion.

Assurez-vous que votre micro et caméra sont bien activés dans l'application (tapotez l'écran pour faire apparaitre ces icônes) : les icones  $\boxed{q}$  et  $\boxed{p}$  doivent être grises

(rouges = désactivées).

### Annuler Reioindre Rejoindr Numéro ou URL de la réunion Si vous êtes invité(e) dans une salle personnelle, vous pouvez saisir l'URL Votre nom Adresse électronique

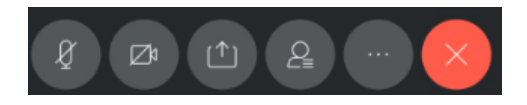

## **En savoir plus**

**La dernière version de ce document et les autres documents d'aide peuvent être retrouvés sur notre site web : http://www.chuv.ch/teleconsultation**

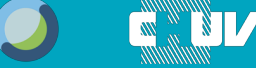

24.04.2020 (V.1.0.11)